# COLOR CELLS

# PROGRAMING GUIDE **CC784**

# **6 COLOR MOVING MESSAGE SIGN**

## INTRODUCTION

Congratulations! You have now a powerful "Silent Sales Tool" - "COLOR CELLS"!

This carton contains your display, power pack, keypad and hardware for mounting the display.

These are the main features of the CC 784, the "State of the Art".

- 6 ULTRA BRIGHT COLORS, RED, ORANGE, YELLOW, LIME, GREEN AND BLACK
- FLASHES, BEEPS, SCROLLS UP & DOWN, FORWARDS, BACKWARDS AND JUMPS
- REAL TIME CLOCK
- LARGE MEMORY FOR UP TO 1200 CHARACTERS
- MEMORY BANKS ALLOW RETENTION OF UP TO 10 MESSAGES AT ANY ONE TIME
- VARIETY OF LETTER STYLES: BIG, BOLD, ITALIC AND NORMAL
- UPPER AND lower case LETTERS
- 16 SPECIAL GRAPHICS AND MANY USEFUL SYMBOLS
- HANDHELD ALPHANUMERIC KEYBOARD
- MESSAGES CAN BE DISPLA YED IN ANY DESIRED SEQUENCE
- ADJUSTABLE SPEED
- "MAGIC" FEATURE AUTOMATICALLY CHANGES THE COLORS OF YOUR MESSAGE EVERY TIME IT IS DISPLA YED.
- RS 232 COMPATIBLE
- 90 DA Y BATTERY BACK-UP FOR MESSAGE MEMORY

# **ASSEMBLING THE DISPLAY FOR OPERATION**

#### Power Pack:

Examine the power pack and note that there are two types of plugs attached to it; a small round plug and a conventional 2-prong plug.

- Place the round shaped plug into its socket on the rear side of the display. NOTE: There is only ONE socket suitable for the power pack on the back side of the display.
- Plug the conventional 2-prong plug into a standard IIOYolt wall outlet.

This display will automatically begin to run a demonstration message that gives you a preview of its range of capabilities.

Keypad:

The handheld keypad is the device which allows you to program and operate your display.

Extending from the top edge of the keypad is a flat cable which is terminated with a small rectangular plug. To use the keypad, insert the small plug into the rectangular socket on the rear of the display. NOTE: The connector has a small tooth to ensure correct insertion. Please check that this tooth is correctly aligned with the slot in the display before inserting the plug. See illustration below.

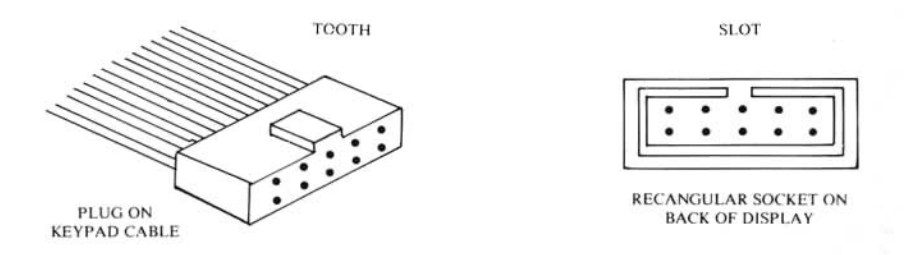

To test whether your keypad is functioning, place the round and rectangular plugs **FIRMLY** into the back of the display. Then, place the "two prong" plug into your wall outlet. A "Demonstration" message will be displayed.

Should your unit "Beep" continuously or not turn on, remove the wall plug check that the plugs on the rear of the display are inserted correctly and plug into the wall outlet again.

Should your CC 784 come on showing odd numbers or symbols, DON'T PANIC. You can clear the display by pushing STOP/RUN and then PROG 0, CLEAR 1. PROG 1 CLEAR through to  $[PROG]$   $\boxed{9}$   $[CLEAR]$  then  $[STOP/RUN]$  to see demonstration message.

# PROGRAMING YOUR 'COLOR CELLS'

#### "Practice makes perfect"

You cannot do anything to damage the sign from the keypad. Please feel free to experiment and practice to become an expert.

Your Color Cells display has memory available for up to 4 minutes of messages. There are 10 separate memory buffers -separate places to store 10 different messages. There is also an additional factory set "Demonstration" message in a separate "DEMO" channel which runs when you turn the display on the first time. You can recall the "DEMO" at any time by pressing  $\sqrt{\text{SCQ}}$  [D] followed by  $\sqrt{\text{STOP/RUN}}$ . (It will also run automatically if all your message channels are empty).

#### TO PROGRAM A MESSAGE

The following steps will illustrate how to program a sample message.

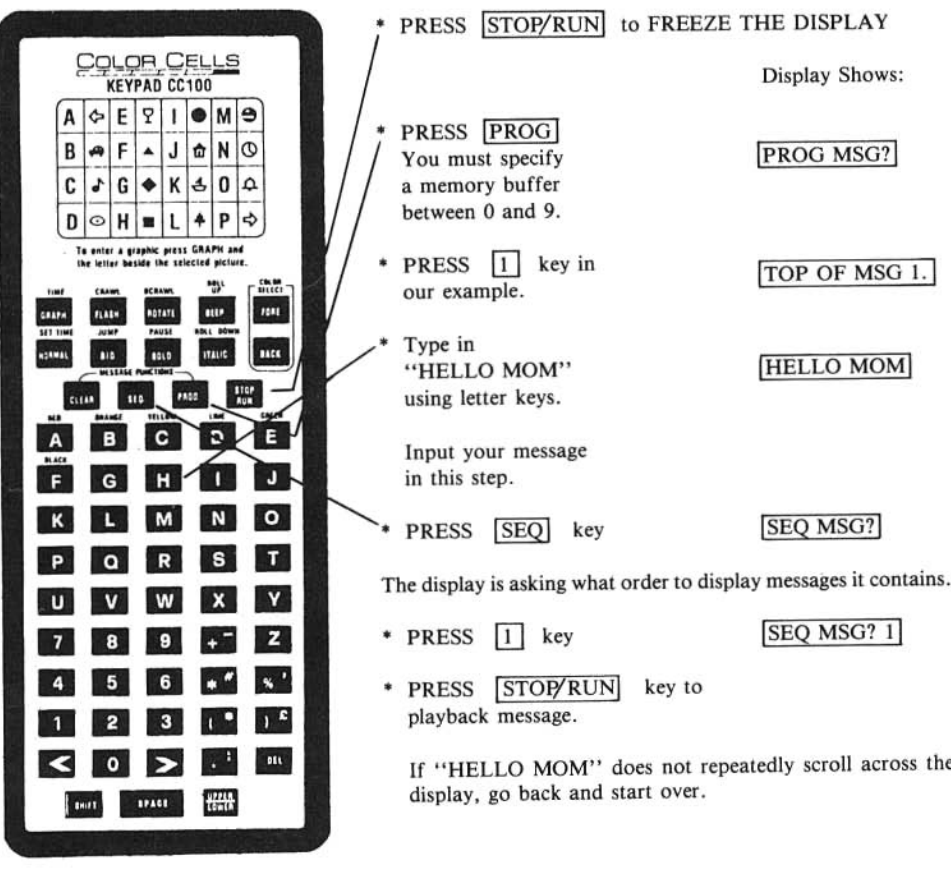

# **ADDITIONAL TRAINING EXERCISES**

- Exercise II
- \* Press STOP/RUN
- \* Press PROGL
- $\Box$ \* Press
- To remove "Hello Mom" to clear entire message:
- \* Press CLEAR
- Now input the following new message:
- \* Type in "HELLO" SPACE
- \* Press BOLD
- \* Press FLASH
- \* Type in "TOM" **SPACE**
- \* Push BIG
- \* Type in your last name "JONES" for eg. SPACE
- Now to view your message
- \* Press SEQ ; Press 1 ; Press STOP/RUN
- A new message: "HELLO TOM JONES" should appear.

The name "TOM" should appear in BOLD letters and should be flashing. The last name "JONES" should appear in BIG letters.

Exercise III

- Let's make a green sign:
- \* Press STOP/RUN
- \* Press PROG
- $*$  Press  $\boxed{2}$

The colour of foreground/background is specified by the "FORE" and "BACK" keys. For a GREEN SIGN and BLACK BACKGROUND

- $E$ \* Press FORE **BACK F** to select green letters
- \* Press GRAPH  $[A]$
- \* Press SPACE four times
- \* Press BOLD ; type in "MONEY"
- \* Press SPACE four times
- \* Press NORMAL ; type in "BUYS" ; SPACE ; **SPACE**
- \* Press BIG ; Press GRAPH then J
- \* Press SPACE three times
- \* Press **B** ; Press **SPACE** three times **GRAPH**
- \* Type in "OR GIVES US CASH FOR A"
- \* Press GRAPH  $K$ ; Press  $S PACE$ three times
- \* Press GRAPH E ; Press SPACE three times
- \* Type in "VACATION"

NOW, to view message:

\* Press SEQ ; PRESS 2 ; Press STOP/RUN

The message should read "MONEY BUYS  $\hat{\mathbf{a}}$  OR GIVES US CASH FOR A  $\hat{\mathbf{a}}$  Y VACATION" If it doesn't, go back and start over.

#### Exercise IV

Let's do a short message of your choice and make the sign all RED. Use Prog. 3.

- \* Press STOP/RUN ; Press PROG ; Press 3
- \* Press FORE A : Press BACK F to select red letters
- \* Input the message your choice...
- Once finished inputting your message:
- \* Press SEQ ; Press 3 ; press STOP/RUN

Exercise V

Do a one or two word message in all "YELLOW" Use PROG. 4

- \* Press STOP/RUN
- $*$  Press  $PROG$  ; Press  $\boxed{4}$
- Press **FORE D BACK F** to select yellow letters
- Input the message of your choice...
- Once finished inputting your message:
- \* Press **SEQ** ; Press 4 ; Press **STOP/RUN**

Exercise VI

Now to demonstrate COLOR CELLS EXCLUSIVE "MAGIC".

- \* Press STOP/RUN
- $*$  Press  $[PROG]$ ; Press  $[5]$
- \* Press MAGIC
- \* Type in "MY GOAL IS TO SELL ONE WIDGET A DAY"<br>\* Press  $S$ [SEQ] ; Press  $S$ ]
- 
- Press ISTOP RUNI

MESSAGE WILL BE DISPLAYED AND CHANGE COLOR RANDOMLY WITH EACH PASS.

TO LINK ALL 5 MESSAGES

To link all five messages so that they run together

- \* Press STOP/RUN
- Press
- \* Press  $\overline{SEQ}$ <br>\* Press  $\overline{11}$   $\overline{2}$   $\overline{3}$   $\overline{4}$   $\overline{5}$
- Press ISTOP/RUN]

All five messages should now be displayed in the order specified above. NOTE: The order can be varied by specifying a different order after pressing the SEQ key (e.g. "2, 1, 3, 5, 4)

## USING GRAPHIC CHARACTERS

Color Cells comes with 16 graphics preprogrammed into your display. To insert a graphic into your message, first press the  $\overline{GRAPH}$  key then type a letter from A to P which corresponds to the graphic you desire by refering to the top of the keypad. For example, push  $\boxed{GRAPH}$   $\boxed{E}$  to insert the "Wine Glass" graphic. Press  $\overline{GRAPH}$   $\boxed{E}$ ;  $\overline{GRAPH}$   $\boxed{E}$ ;  $\overline{GRAPH}$   $\boxed{E}$  this will give you 3 wine glasses.

USING BEEP AND FLASH

The **IBEEP** and **FLASH** keys can be inserted at any point to add beep tones or to flash the next word in your message. To ensure that your selected word flashes, enter FLASH immediately before the word with rio spaces in between.

#### CHANGING THE COLOR OF YOUR MESSAGE

To select the color of your message and its background use the **FORE** and **BACK** keys. The FORE key allows you to select the color of your message.

The [BACK] key allows you to select the color of the background behind your message.

To specify a color, press either  $[FORE]$  or  $[BACK]$  and then the letter corresponding to the color your desire.

For example, to create an all red message on a black background: press [FORE] [A] [BACK] [£] . You have a Red letter sign. You may do the same to create an all yellow sign. green sign, etc. NOTE: Colors corresponding to letters B & D cannot be used as background colors.

#### MAKING YOUR MESSAGE GO UP, DOWN, BACK AND JUMP

In addition to your message 'crawling' across to display from right to left, you can also program your message to move up, down, backwards and jump.

Up, Down, Back, Jump Press STOP/RUN Press **PROG**  $\sqrt{6}$ Press **CLEAR**  $Press$   $[SHIFT]$   $[BIG] = (JUMP)$ Type "WINNER" Press  $\boxed{\text{SHIFT}}$   $\boxed{\text{FLASH}}$  = (CRAWL) to end the JUMP command PRESS  $\boxed{\text{SHIFT}}$   $\boxed{\text{BEEP}}$  = (UP) PRESS SHIFT Type "LOVE" Press  $[\overline{SHIFT}]$   $[\overline{FLASH}]$  = (CRAWL) to end the UP command NOTE: Letters and graphics default to show in BOLD font whenever you use UP, DOWN, JUMP or BCRAWL. Also the letters only show in Red and Green stripes.

Press SEO [6]

Press STOP/RUN

The word "WINNER" should appear instantly on the screen followed by the word "LOVE" rolling up. If this doesn't happen, please start over.

Use the same format of COMMAND followed by the text followed by the 'CRAWL command.

For: BACKWARD [BCRAWL] = [SHIFT] [MAGIC]

For: DOWN [DOWN] = [SHIFT] [ITALIC]

## TO PAUSE OR STOP YOUR MESSAGE ON THE SCREEN

Pressing **SHIFT BOLD** inserts are a 'PAUSE' command in your message. This will cause your message to stop at that point for I second. If you wish a longer stop then press 'PAUSE' multiple times. e.g.: (PAUSE) (PAUSE) (PAUSE) for a 3 second wait.

NOTE: Whenever a (PAUSE) is shown the message on the screen will change from your selected color to Red and Green letters on a black background when paused and Yellow there after.

# TO CORRECT ERRORS

If you type in an error in your message, use the arrow keys  $\leq$  or  $\geq$  to move within your message to the character(s) that need correction and position the mistake on the right hand side of the screen. To remove a character it must be located in the last column on the right hand side of the display. To remove a character, press the **IDEL** key. By repeatedly pressing the **IDEL** key you can remove

as many characters as you wish.

To remove an entire message from its memory register, press the [CLEAR] key. This completely removes the entire message from this memory register.

## ADDITIONAL PROGRAMING FEATURES

Color Cells has many features which allow you to enhance the presentation of your messages. These features are listed below.

# TO CHANGE LETTER STYLE

Color Cells can present letters in four styles: " Normal, Big, Bold, or Italic."

Unless you change the letter style it will automatically present ALL letters in the "Normal" style. To Change Style:

Press either **BIG**, **BOLD**, or **ITALIC** key immediately preceding characters or phrases for which you want a different style.

For example, pressing **BIG** will make all characters after this instruction appear in the BIG style. To return the display to Normal style, just press the [NORMAL] key and all following characters or phrases will appear in Normal style.

# USE OF "MAGIC" FEATURE

Exclusive to Color Cells. By using the "magic" key, each time your message scrolls acrossthe screen the colors of the message (or whatever portion you may select) will randomly change.

This feature creates and holds customers' interest. The choice is yours as to whether a word, or the entire message is affected by "MAGIC".

# USING THE REAL TIME CLOCK

Your Color Cells is equipped with a time clock function. upon your request it will show the time in your message. The clock will reset to 12:00 AM when ever you turn the display on.

To set the time in the display:

- \* Press STOP/RUN to freeze the display
- $*$  Press SHIFT NORMAL = (SET TIME)

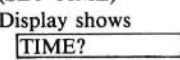

- *Y*/*N* TIME 09 35 lAM • Type in the time NOTE: YOU MUST ALWAYS TYPE IN 4 NUMERALS. e.g.  $\begin{bmatrix} 0 \\ 9 \end{bmatrix}$   $\begin{bmatrix} 9 \\ 3 \end{bmatrix}$   $\begin{bmatrix} 5 \\ 5 \end{bmatrix}$ for 09:35
- $*$  Press  $\boxed{Y}$  for AM or  $\overline{N}$  for PM

\* Press STOP/RUN to run your message.

Your clock is now set internally.

To display the time in your message simply press **SHIFT GRAPH** in your message and whenever the message is shown the time will be displayed at that position in your message.

# ADDITIONAL FEATURES OF THE KEYBOARD

To following keys are also available on the keyboard and can be used in programming your messages.

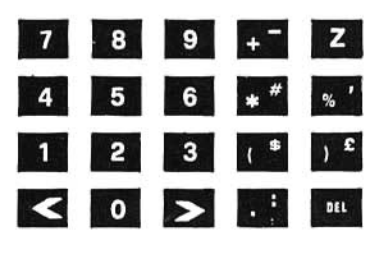

Press **SHIFT** or **UPPER/LOWER** to achieve upper or lower case letters and the alternate commands above the keys on the keypad.

e.g.  $SHIFT$  +  $GRAPH$  allows you to enter "time".

#### SUMMARY

This provides an overview for operating your Color Cells Display. Please refer to the following pages for a summary of Color Cell's features.

### CC784 KEYPAD KEYS AND FUNCTIONS (ALPHABETICAL ORDER)<br>FUNCTION KEY(S) TO ENTER DESCRIPTION KEY(S) TO ENTER DESCRIPTION

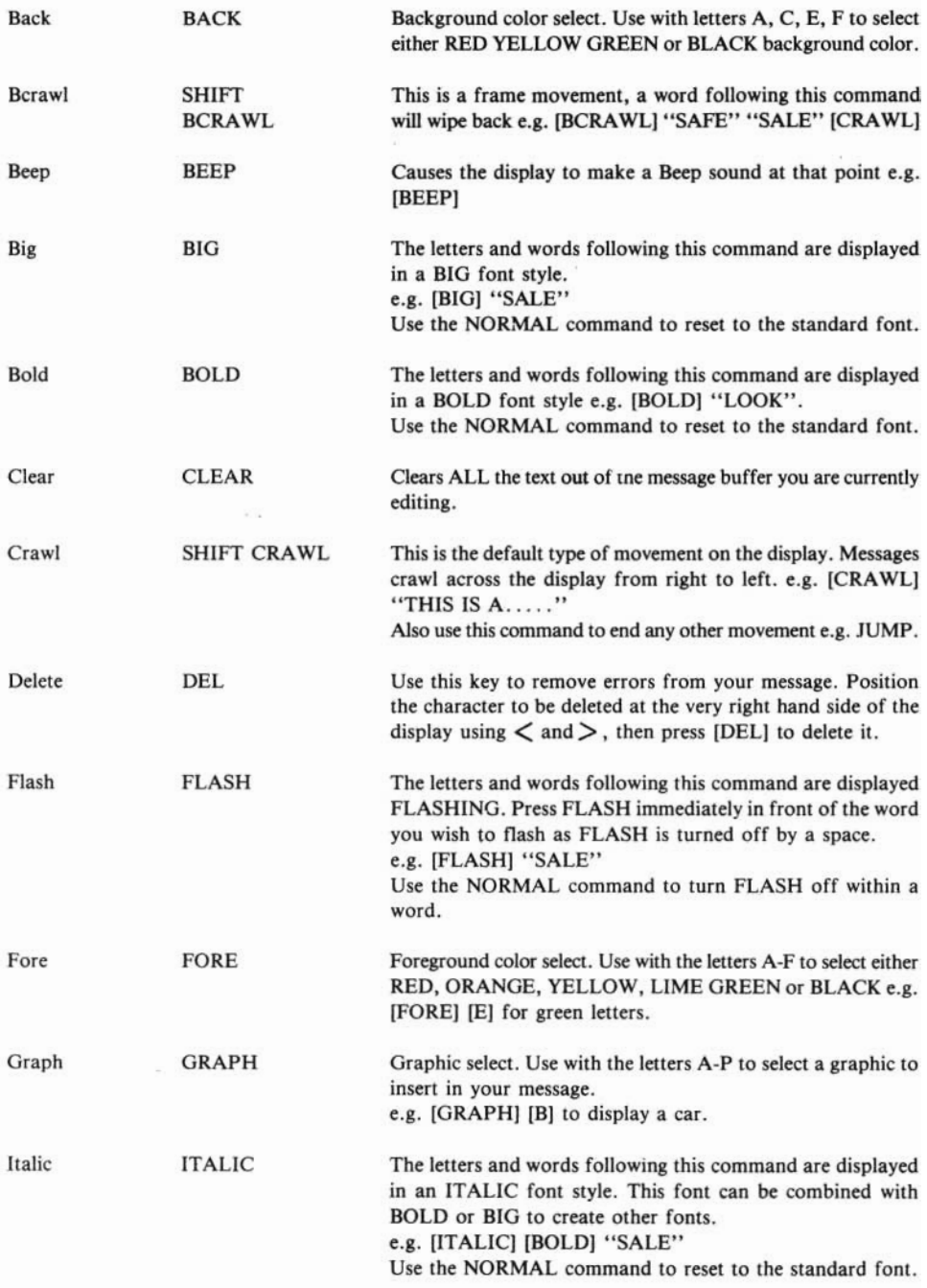

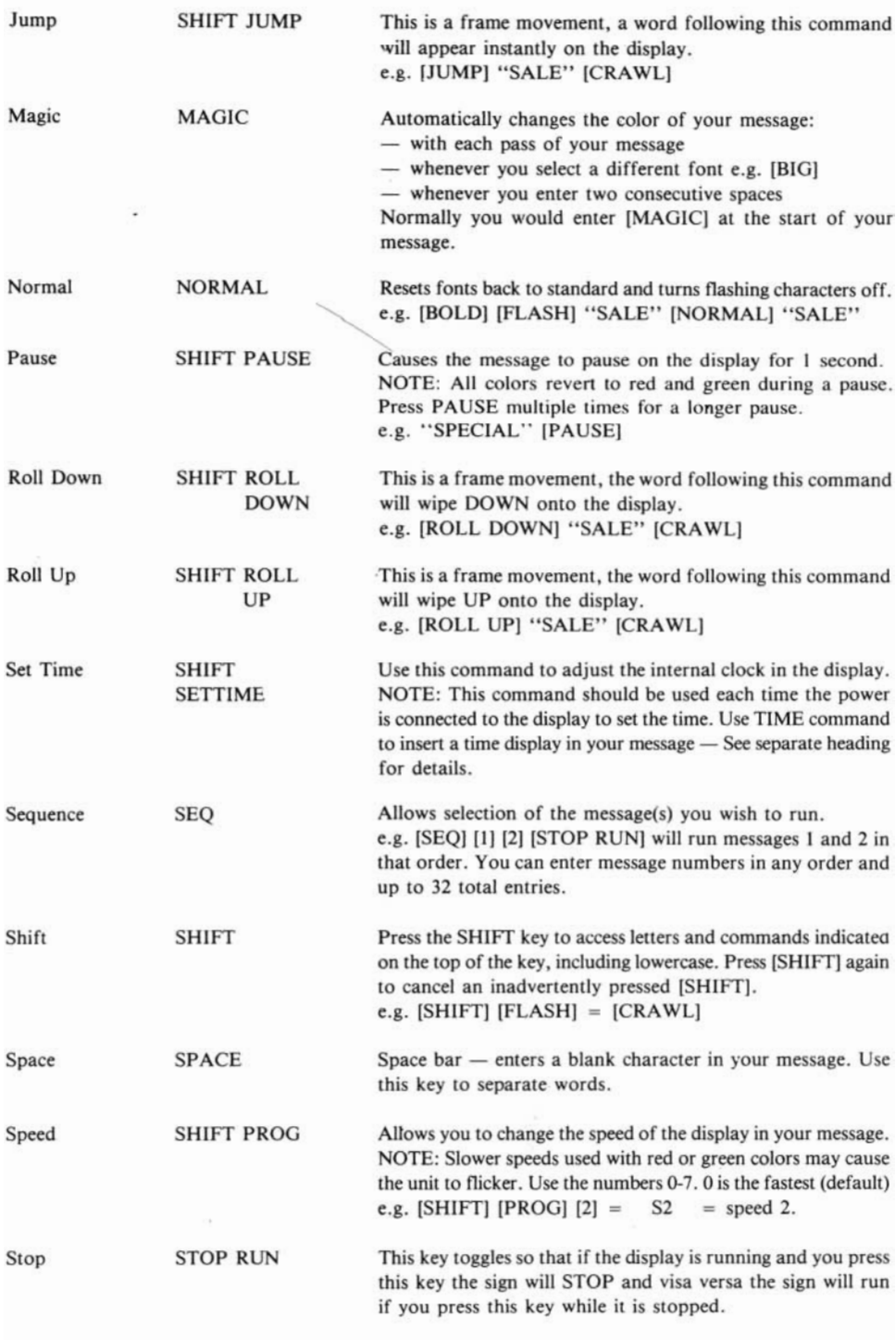

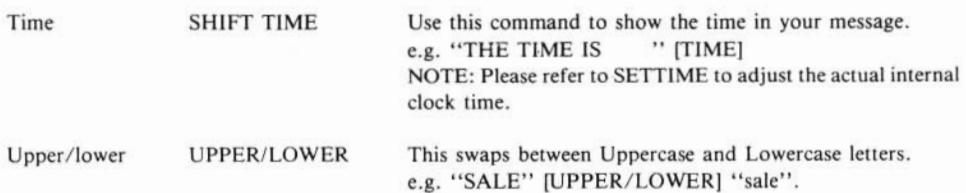

# **SPECIFICATIONS**

CC784 Display Unit

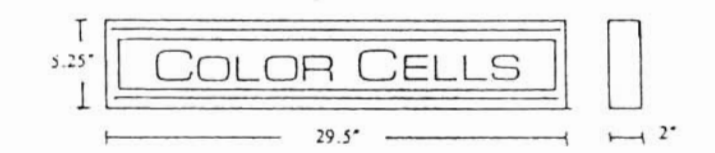

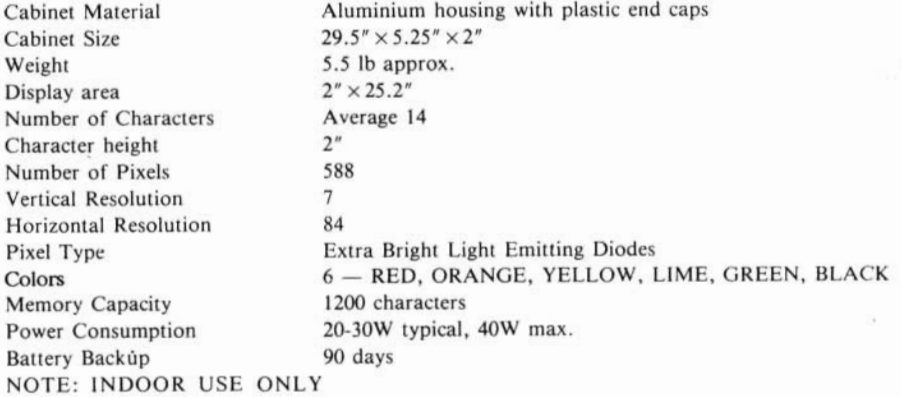

All specifications are subject to change without notice.

# **CC784 KEYBOARD**

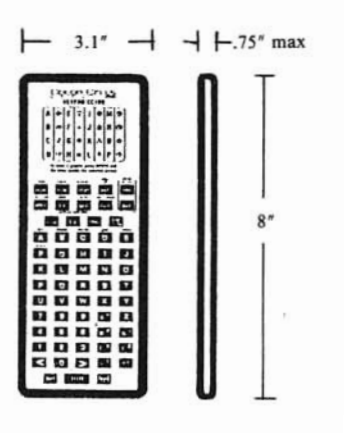

Case material Case Size Number of keys Key Type Cable length - NOTE: INDOOR USE ONLY

Injection molded plastic  $8'' \times 3.1'' \times .75''$  max. 62 Rubber Tactile 8'

# **POWER SUPPLY UNIT**

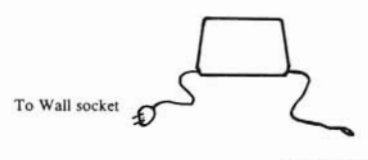

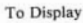

Case material Injection molded plastic Output power 9 Volts AC 2.5 Amps min. Input power ll7V 60Hz NOTE: INDOOR USE ONLY

# RS232 OPTION

## USING RS232 ON YOUR CC784

Your *CC784* display is RS232 compatible and can receive all its commands via RS232.

To use RS232, insert the required cable into the keypad socket on the rear of your display. This cable can be purchased from supplier - or you can construct the cable yourself using the circut diagram shown.

Now apply power to the display. It is important to re-apply the power to your display each time you change from RS232 to keypad or vice versa. The display checks to see which is connected (either RS232 or Keypad) when power is applied and will not accept the other until power is applied again.

The other end of the cable (25pin 'D') plugs into the RS232 port of your PC or modem.

You can now program your sign direct from your PC using a communication program.

You should set the following parameters:

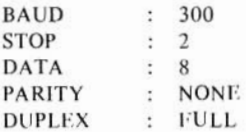

Set the port to either COM I or COM 2 depending which you are using.

Now you can use the PC keyboard to program your sign. To use functions like 'STOP' or 'PAUSE' etc, simply hold down the 'ALT' key and type the ASCII decimal number onto the numerical keypad as per the table below.

Down loading complete messages thru RS232.

The *CC784* echos back to the computer each character the computer sends it once it has accepted the character and is ready for the next character. If you send the next character before the display has echoed the previous character the display may miss characters causing errors in the displayed message.

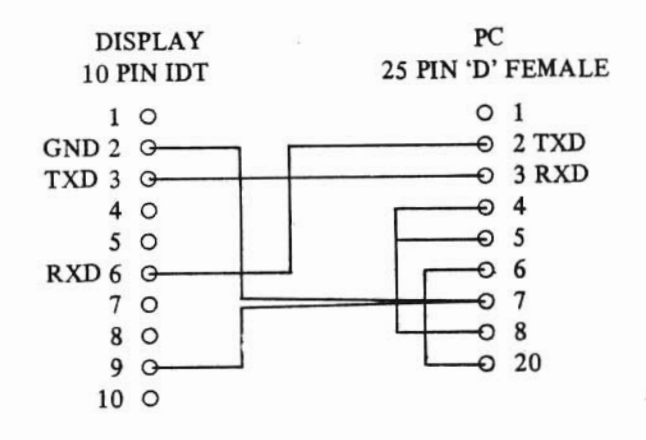

# RS232 ADAPTER CABLE FOR CC784

### Networking / Multi-drop

#### Two special ascII codes are allocated to allow the CC784 to be networked in a multi drop system. These are

- 1. "  $\wedge$  " (05Eh) This character tells the display that the next character it receives is a character it should save as its unique address. The format is  $- \wedge n$  – where n is any 8 bit ascII character. This allows up to 256 separate displays to be connected to the network. For example to set a sign with address "a" simply send  $\wedge$  a.
- 2. "  $\sim$  " (07Eh) This character should be used to stop the displays when in a network situation. Sending this character will cause all the displays on the network to STOP and walt for an address character. You should then send the address of the display you wish to change. Upon receipt of the address character the displays compare it to their own address (set as per point 1) and if it doesn't match they imediately commence running again. Only the display with the matching address remains STOPPED. You can now send the your message to that display alone.

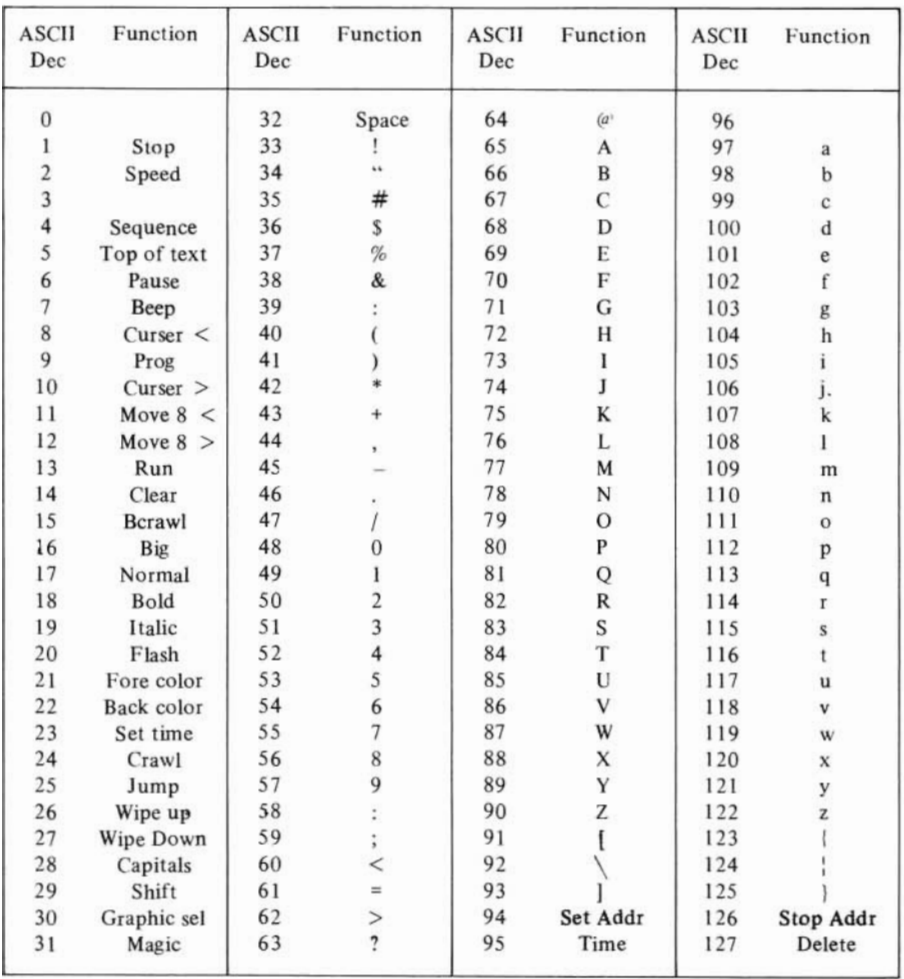

Table of ASCII commands for CC784 in RS232 mode

ASCII values 128 to 255 are reserved and should not be used.

# SPEED SLOW DOWN CONTROL

The speed that the message runs across the screen is controllable from the keypad and can be varied through out your messages. The default speed (that is the speed it runs automatically) is 0 which is the fastest, and the slowest selection is 7.

# TO SET THE SPEED OF YOUR MESSAGE

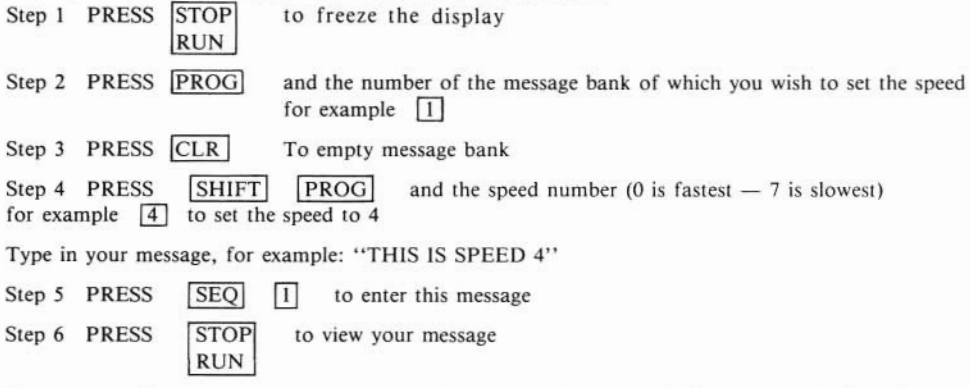

The message will crawl across the screen at a slower pace than normal. If not then go back to Step I.

# NOTE:

- I. The speed command can be included at any point in your message and as many times as you like. Each time the message reaches the point where the speed command was entered, it adjusts its running speed accordingly.
- 2. Using very slow speeds (5, 6, 7) on Red or Green letters will cause the display to flicker. Very low speeds should be limited to characters of Orange, Yellow and Lime.

# PLEASE NOTE

## IMPORTANT

- 1. Place the round and the rectangular plugs firmly into the back of the display. Then, place the two prong end into your wall outlet.
- 2. Should your unit "Beep" and not turn on, pull wall plug, check the plugs on the display and plug into the wall again. Should your CC 784 come on showing odd numbers or symbols, DON'T PANIC. You can simply cleanse the display by:

pressing STOP/RUN, next push PROG 0 and than press CLEAR; repeat this process for ALL 10 memory banks, PROG 1, PROG 2 and so on through to PROG9.

3. Now restart the unit. The DEMO message will appear automatically.

## **NOTE**

This equipment has been tested and found to comply with the limits for a Class A digital device, pursuant to Part 15 of the FCC Rules. These limits are designed to provide reasonable protection against harmful interference when the equipment is operated in a commercial environment. This equipment generates, uses and can radiate radio frequency energy and, if not installed and used in accordance with the instruction manual, may cause harmful interference to radio communications. Operation of this equipment in a residential area is likely to cause harmful interference in which case the user wili be required to correct the interference at his own expense.

# SERVICE AND CAUTIONARY INFORMATION

#### Cleaning

The unit should be cleaned using a mild detergent on a soft cloth. Abrasive and active cleaning agents should not be used. Special care should be taken to ensure that no moisture enters the unit during cleaning.

#### Service

Your Color Cells CC784 Display·System has been manufactured using the highest quality materials and methods. The Warraniy Certificate sets out the period of Warranty. There are no userserviceable parts in either the Display or the Keyboard and no attempt to open these should be made by unqualified personnel. The Power Supply Unit is completely sealed.

Made under Licence to Color Cells Pty Ltd. Sydney Australia International Telephone +61 2 488 8480 International Facsimile + 61 2 449 3193

 $\label{eq:3.1} \begin{array}{c} \mathcal{R} \\ \mathcal{R} \\ \mathcal{R} \end{array}$ 

Color Cells International Ltd. Printed in Hong Kong.

塩